SDS 2.0

# Smart Digital Systems

User Guide for L2 & L3 Teams | Managing ITSM Incidents

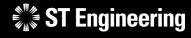

**Co-Confidential** 

7<sup>th</sup> March 2024, Release 4 v1.0

#### AGENDA Table of Contents

#### **1. ITSM Incidents**

- About ITSM Incidents
- How to Process an Incident
- Login
- Homepage

#### 2. Incidents

- Incident Menu List
- Overview
- Creating a New Incident
- View List of Incidents
- View an Incident
- Edit Incident Information
- Assign or Re-Assign Incident
- Incident Resolved
- Re-Open Incident
- Close Incident
- Activity Panel

### **ST Engineering**

#### 3. Other

- Export from Table
- List of Contacts
- Preferences
- Change Password
- Logoff

## ITSM Incidents

- About ITSM Incidents
- How to Process an Incident
- Login
- Homepage

**ST Engineering** 

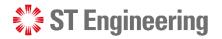

#### ITSM INCIDENTS

### **About ITSM Incidents**

L2 & L3 Teams create incident reports to track and document incidents occurred in the production environment.

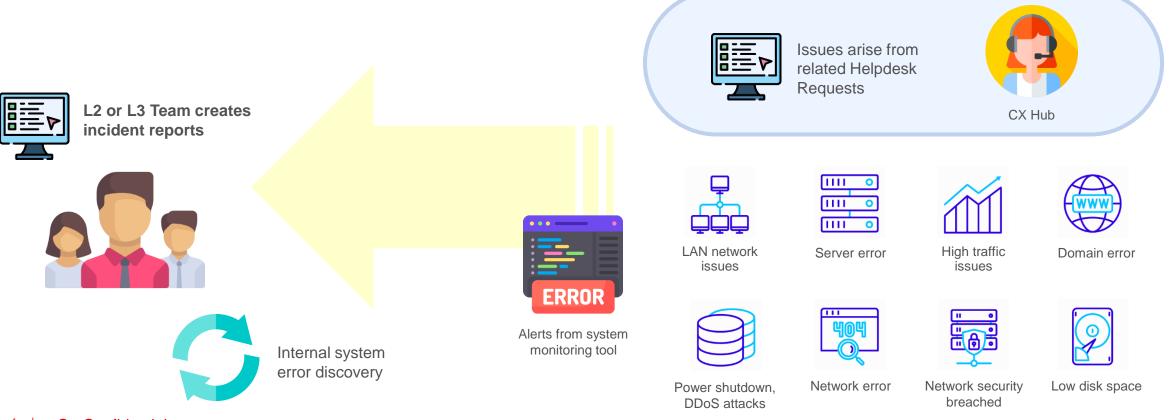

**ITSM INCIDENT** 

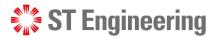

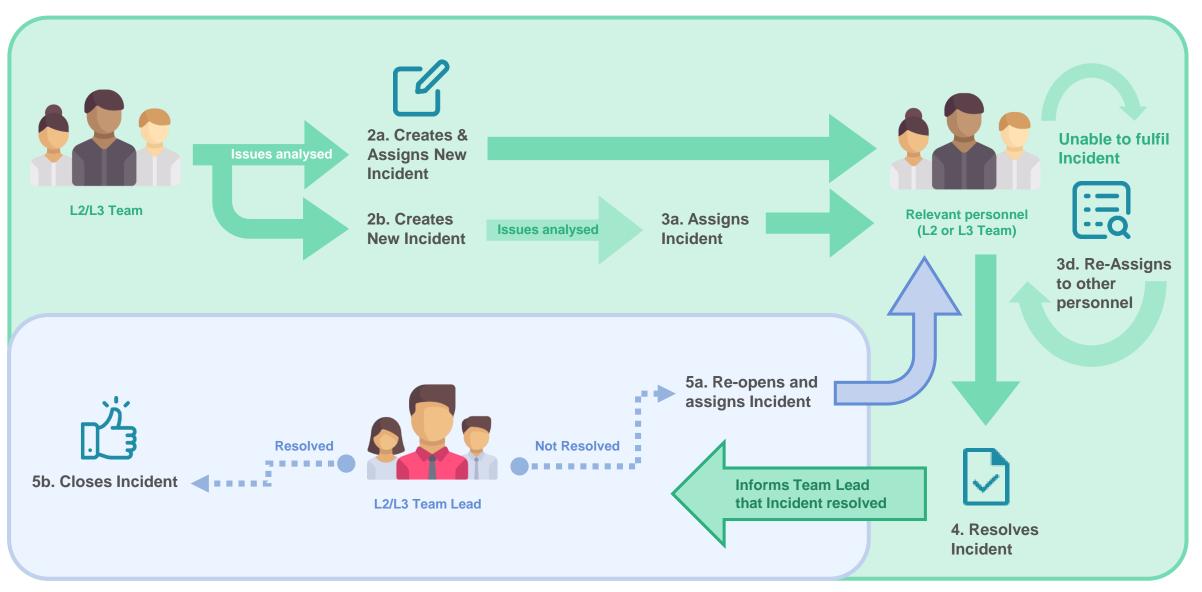

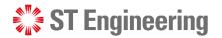

#### **ITSM INCIDENTS**

### **How to Process an Incident**

Incident creation is triggered by any adverse events that threaten the confidentiality, integrity, availability of information assets, information systems, and networks delivering the information.

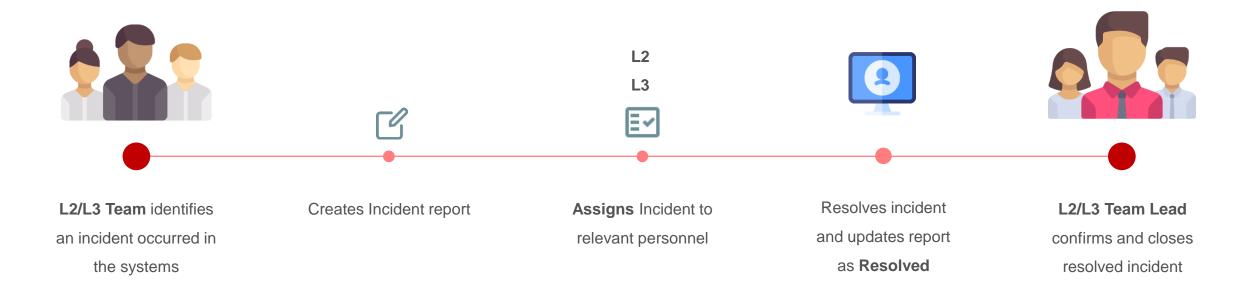

#### **ST Engineering**

#### **ITSM INCIDENT**

Login (1)

To access SDS2.0: https://sds.stengg.com

Then select Visit Site

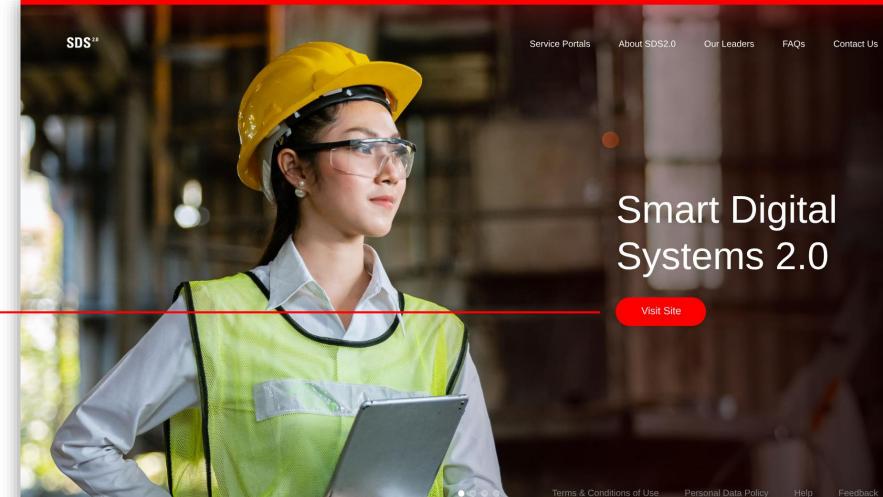

 $\rightarrow$ 

**ST** Engineering

**ITSM INCIDENT** 

8

Login (2)

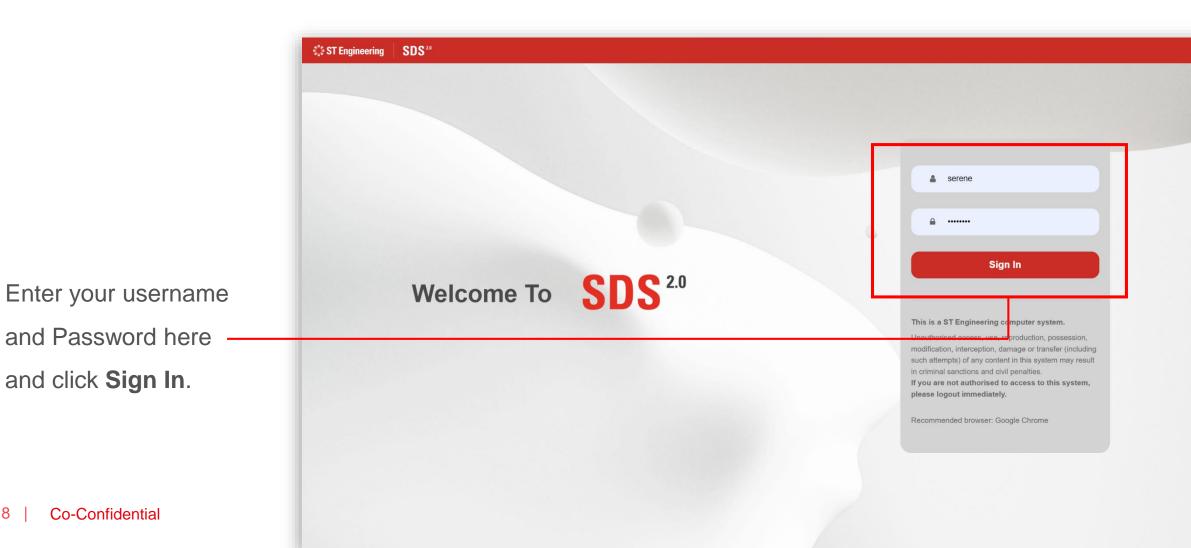

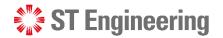

**ITSM INCIDENT** 

### Login (3)

 Raise service requests Inhouse & Onsite Service · Process Serice Requests (\*for administrative users only) **Request Extraction** • Monitor & Edit Status of • Credential Reset or Change Cancel service requests Monitor status of service • Updating & Importing of Requests Device Pairing Authentication requests MO/SO/YT3 Values • Task Assignments to Engineers Download service requests Enter Portal Enter Portal Enter Portal Enter Portal MRO AI Co-pilot Helpdesk System Support **Equipment Transit**  Monitor Equipment Inflow / · Formulate retification action Create or Process Change Outflow Investigate root cause and Requests • Allocation of Equipments to Request Assignment to more ... Engineering Teams Engineers • Log FRACA, Incidents &

Helpdesk Requests

Enter Portal

Select Enter Portal link under Helpdesk System Support section

Enter Portal

🟥 🔻

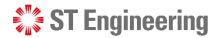

#### **ITSM INCIDENTS**

### Homepage

Once logged in, you will be at homepage where you can view your assigned incidents. **^** 

!

?

#

ø

| Engineering          | + Q                                                                                  | Welcome                                  |                                                          |                                                                   |                                            |                      | Welcome      | <u>~</u> !! : |
|----------------------|--------------------------------------------------------------------------------------|------------------------------------------|----------------------------------------------------------|-------------------------------------------------------------------|--------------------------------------------|----------------------|--------------|---------------|
| 5                    | Assigned H                                                                           | lelpdesk Re                              | equests                                                  |                                                                   |                                            |                      |              |               |
|                      |                                                                                      |                                          |                                                          | No object to displa                                               | у.                                         |                      |              |               |
| tion Management      | Assigned Ir<br>Total:1 objects.                                                      | ncidents                                 |                                                          |                                                                   |                                            |                      |              | :             |
| Requests             |                                                                                      |                                          |                                                          |                                                                   |                                            |                      |              |               |
|                      | Incident                                                                             | ▼ Title                                  | Organization                                             | Caller     A Date Of Creation                                     | ation                                      | Status               | Assignee     | 4             |
|                      | I-000129                                                                             | sadas                                    | ST Engineering                                           | undefined 2022-11-28                                              | 10:07:59                                   | Resolved             | L2 Lead User |               |
|                      |                                                                                      |                                          |                                                          |                                                                   |                                            |                      |              |               |
| equests              |                                                                                      |                                          |                                                          |                                                                   |                                            |                      |              |               |
| equests<br>anagement | Assigned F<br>Totat:1 objects.<br>FRACA                                              | RACA                                     | Organization                                             | Date Of Creation                                                  | Status                                     | Service              | ≎ Priority   | :             |
|                      | Total:1 objects.                                                                     |                                          | <ul> <li>Organization</li> <li>ST Engineering</li> </ul> | <ul> <li>Date Of Creation</li> <li>2022-11-28 17:07:43</li> </ul> | <ul><li>Status</li><li>Re-Opened</li></ul> | Service              |              | :             |
|                      | Total: 1 objects.<br>FRACA<br>P-000139                                               | <ul> <li>▼ Title</li> <li>sad</li> </ul> |                                                          |                                                                   |                                            |                      |              |               |
|                      | Total:1 objects.                                                                     | <ul> <li>▼ Title</li> <li>sad</li> </ul> |                                                          |                                                                   |                                            |                      |              |               |
|                      | Total: 1 objects.<br>FRACA<br>P-000139<br>Change Re<br>Total: 4 objects.             | • Title<br>sad                           |                                                          |                                                                   | Re-Opened                                  |                      | d Critical   |               |
|                      | Total: 1 objects. FRACA P-000139 Change Re Total: 4 objects. Change $\Rightarrow$ Ti | • Title<br>sad                           | ST Engineering                                           | 2022-11-28 17:07:43                                               | Re-Opened                                  | Ondefined     Status | d Critical   |               |

## Incidents

- Incident Menu List
- Overview
- Creating a New Incident
- View List of Incidents

#### **ST Engineering**

- View an Incident
- Edit Incident Information
- Assign or Re-Assign Incident
- Incident Resolved

- Re-Open Incident
- Close Incident
- Activity Panel

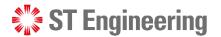

### **Incident Menu List**

From side navigation, go to **Incidents** to view the incidents menu list.

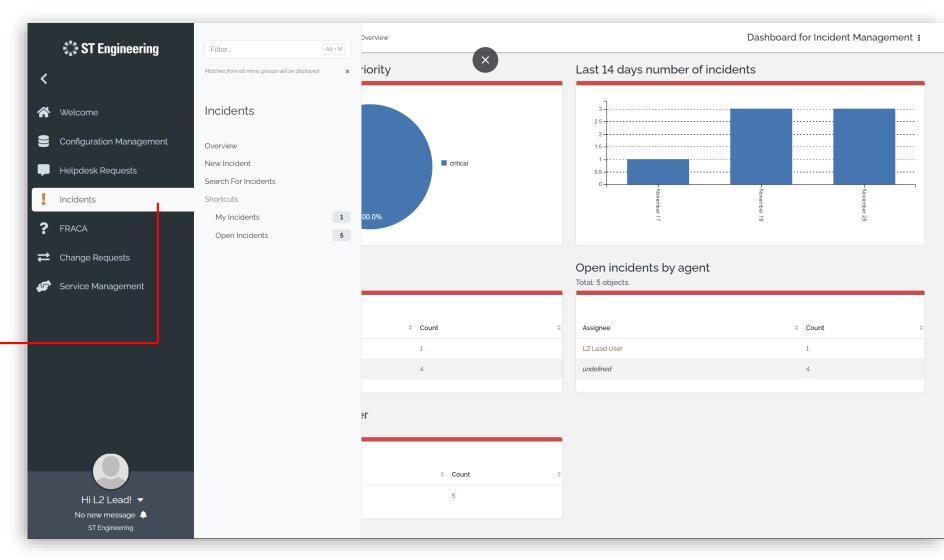

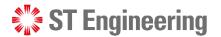

### **Overview**

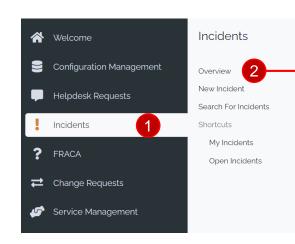

Select 1 Incident > 2 Overview to see the general view of all incident reports.

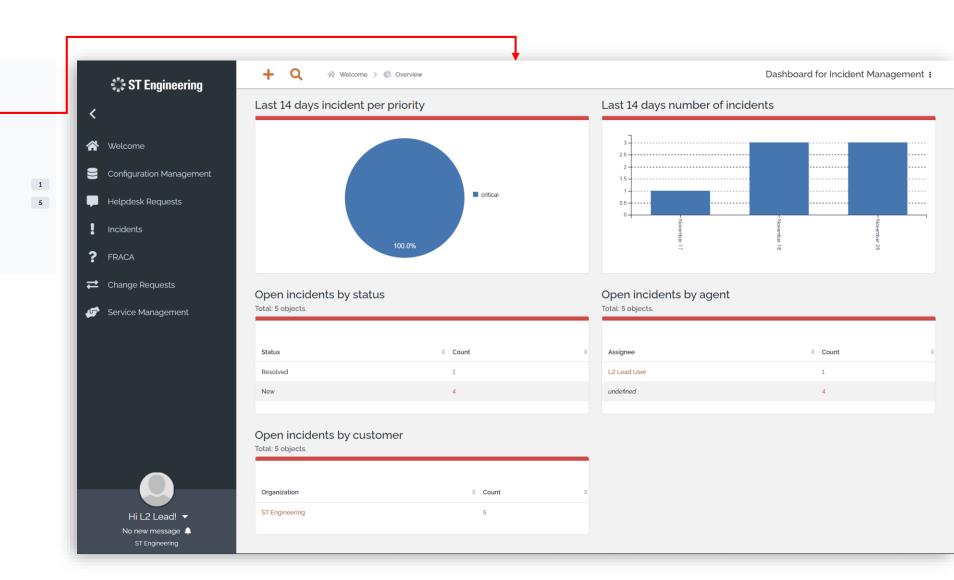

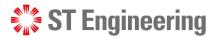

### **Creating a New Incident (1)**

| 😤 Welcome                                                                           | Incidents                | 🛟 ST Engineering                                                                                                    | 🕂 🔍 🏾 🖓 Welcome                                              |                                 |                                          |
|-------------------------------------------------------------------------------------|--------------------------|----------------------------------------------------------------------------------------------------|--------------------------------------------------------------|---------------------------------|------------------------------------------|
| Configuration Management                                                            | Overview<br>New Incident | <                                                                                                    | Creation of a new Incident Properties CIs Related Helpdesk R | Requests Attachments            | CANCEL CREATE ASSIGN                     |
| <ul> <li>Incidents</li> <li>FRACA</li> <li>         Change Requests     </li> </ul> |                          | Configuration Management<br>Hetpdesk Requests<br>Incidents                                                                                                    | General Information Status Organization Originator           | Contacts Team Assignee Service  | Dates<br>Date Of Creation<br>Last Update |
| Service Management                                                                  |                          | <ul> <li><b>?</b> FRACAS</li> <li><i>社</i> Change Requests</li> <li><i>↓</i></li> <li><i>↓</i></li></ul> | Originator Email Origin select one Title Description         | Service Subcategory             | ▼<br>▼                                   |
| Select 1 Inc                                                                        | cident >                 |                                                                                                    |                                                              | Assessment                      |                                          |
| 2 New Incid                                                                         | dent to create           |                                                                                                    |                                                              | Urgency select one              | •                                        |
| a new incide                                                                        | nt report.               |                                                                                                    |                                                              | Resolution<br>To Be Reviewed By | •                                        |
|                                                                                     |                          | Hi Serene! -<br>No new message                                                                                                    |                                                              |                                 |                                          |

() •

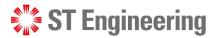

### **Creating a New Incident (2)**

There are 4 sections shown when creating a new incident report: **Properties** – Detailed information

**Cls** – Configuration Items

Related Helpdesk Requests – Requests tagged to Incident

Attachments – Linked files

| 🖏 ST Engineering         | 🕂 🔍 🏾 🏾 🌱 Welcome          |                           |                              |
|--------------------------|----------------------------|---------------------------|------------------------------|
|                          | Creation of a new Incident | desk Requests Attachments | CANCEL CREATE ASSIGN         |
| Welcome                  |                            |                           |                              |
| Configuration Management | General Information        | Contacts                  | Dates                        |
| Helpdesk Requests        | Status New                 |                           | Date Of Creation Last Update |
|                          | Organization               | Assignee Assignee         | Last optime                  |
| Incidents<br>FRACAS      | Originator                 | Service                   |                              |
| FRACAS                   | Originator Email           | Service                   |                              |
| Change Requests          | Origin select one          | ▼                         | •                            |
| Service Management       | Title                      | Service<br>Subcategory    | •                            |
|                          | Description                |                           |                              |
|                          |                            | Assessment                |                              |
|                          |                            | Impact select one         | •                            |
|                          |                            | Urgency select one        | •                            |
|                          |                            | Production (              |                              |
|                          |                            |                           | _                            |
|                          |                            | To Be Reviewed By         | •                            |
|                          |                            |                           |                              |
|                          |                            |                           |                              |
|                          |                            |                           |                              |
|                          |                            |                           |                              |
| Hi Serene!               |                            |                           |                              |

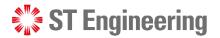

### **Creating a New Incident (3)**

### Related Helpdesk Requests

| 🖏 ST Engineering                                    | + Q                                                                                                    |                      |
|-----------------------------------------------------|----------------------------------------------------------------------------------------------------|----------------------|
| <                                                   | Creation of a new Incident                                                                                                   | CANCEL CREATE ASSIGN |
| 😤 Welcome                                           | Properties Related Helpdesk Requests Attachments                                                                             |                      |
| Configuration Management                            |                                                                                                    |                      |
| Helpdesk Requests                                   | Full name               Title                                                                                                | ¢ Assignee ¢         |
| Incidents                                           | The list is empty, use the "Add" button to add elements.           L         REMOVE         ADD OBJECTS OF TYPE USER REQUEST |                      |
| ? FRACA                                             |                                                                                                    |                      |
| ➡ Change Requests                                   |                                                                                                    |                      |
| Service Management                                  |                                                                                                    |                      |
| Hi L2 Lead! ▼<br>No new message ♣<br>ST Engineering |                                                                                                    |                      |

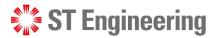

### **Creating a New Incident (4)**

### Related Helpdesk Requests

Tick the checkboxes of related subjects and tap **ADD** to link them to the — Incident.

|                 | Selection of objects      | s of type User Request                 |                |           |                     |          | ×           |  |
|-----------------|---------------------------|----------------------------------------|----------------|-----------|---------------------|----------|-------------|--|
| Y Welcome       | Search for User           | Request Objects                        |                |           |                     |          | জ           |  |
| Configuration N | Organization: Any         | Ref: Any • × Title: Any • × Caller: An | y - × + 3      |           |                     |          |             |  |
| Helpdesk Requ   |                           |                                        |                |           |                     |          | ~ .         |  |
| Incidents       | Total:6 objects (0 object | s selected).                           |                |           |                     |          | 01          |  |
| FRACA           | User Request              | ▼ Title                                | Organization   | Caller    | Date Of Creation    | Status   | Assignee \$ |  |
| 🔹 Change Reque  | R-000137                  | we                                     | ST Engineering | undefined | 2022-11-28 16:52:57 | New      | undefined   |  |
| Service Manag   | R-000136                  | Cannot login to Customer Portal        | ST Engineering | undefined | 2022-11-28 16:06:20 | Closed   | 1CC User    |  |
| Service Manage  | R-000128                  | ads                                    | ST Engineering | undefined | 2022-11-28 10:01:06 | Assigned | L2 User     |  |
|                 | C R-000120                | asu                                    | ST Engineering | undefined | 2022-11-20 09.50.00 | • New    | undefined   |  |
|                 | R-000125                  | Cannot login                           | ST Engineering | undefined | 2022-11-28 09:53:23 | Closed   | 1CC User    |  |
|                 | R-000117                  | Helpdesk Request 1                     | ST Engineering | undefined | 2022-11-17 17:03:25 | New      | undefined   |  |
|                 |                           |                                        |                |           |                     |          |             |  |
|                 |                           |                                        |                |           |                     |          |             |  |
|                 |                           |                                        |                |           |                     |          | ↓ I         |  |
|                 |                           |                                        |                |           |                     |          | CANCEL ADD  |  |

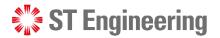

### **Creating a New Incident (5)**

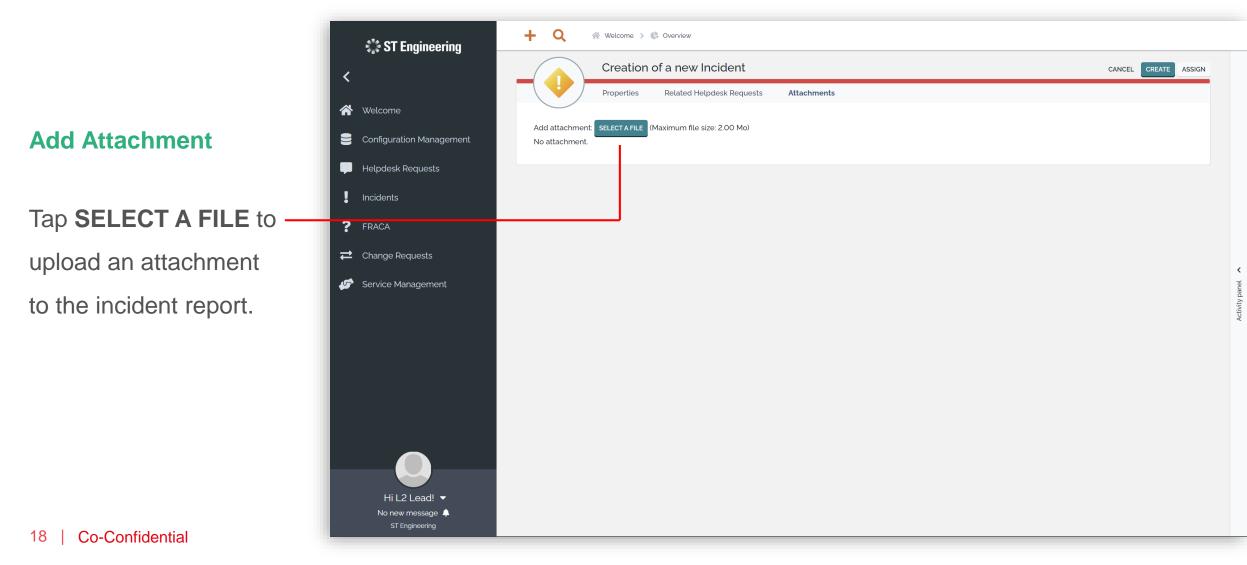

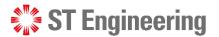

### **Creating a New Incident (6)**

#### **Create Incident Only**

After you have filled in the details, you can **CREATE** incident.

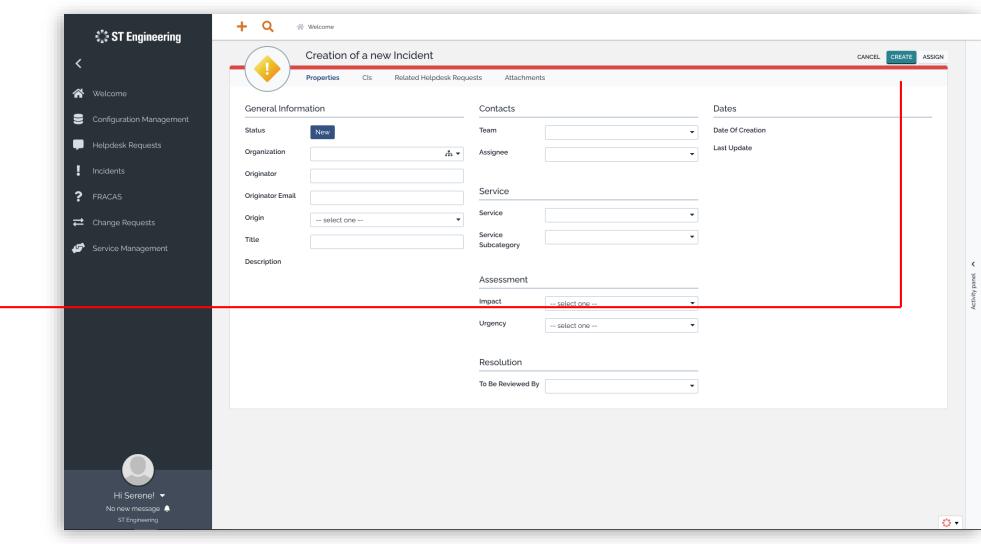

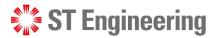

### **Creating a New Incident (7)**

**Create Incident and** 

Assign Task

Alternatively, you can **ASSIGN** the task during incident report creation.

It automatically creates a request while assigning the task to selected users.

|          | ST Engineering                 | + Q 🕷                  | Welcome                                                         |                        |            |                  |                        |                      |  |
|----------|--------------------------------|------------------------|-----------------------------------------------------------------|------------------------|------------|------------------|------------------------|----------------------|--|
| <        |                                | ()                     | Creation of a new Incident Properties CIs Related Helpdesk Requ | ests Attachments       |            |                  |                        | CANCEL CREATE ASSIGN |  |
| <b>*</b> | Welcome                        |                        |                                                                 |                        |            |                  |                        |                      |  |
| 9        | Configuration Management       | General Inform         |                                                                 | Contacts               |            | Dates            |                        |                      |  |
| P        | Helpdesk Requests              | Status<br>Organization | New 📩 🔻                                                         | Team<br>Assignee       |            | Date Of Crea     |                        |                      |  |
| !        | Incidents                      | Originator             |                                                                 | Ablightee              |            | ·                |                        |                      |  |
| ?        | FRACAS                         | Originator Email       |                                                                 | Service                |            | Assign - I-00    | 0140                   |                      |  |
| 1        | Change Requests                | Origin                 | select one 🔻                                                    | Service                |            | Team             |                        | •                    |  |
| s        | Service Management             | Title                  |                                                                 | Service<br>Subcategory |            | Assignee         | Please specify a value | ×                    |  |
|          |                                | Description            |                                                                 | Assessment             |            | Result Of Assess | Please specify a value |                      |  |
|          |                                |                        |                                                                 | Impact                 | select one |                  |                        |                      |  |
|          |                                |                        |                                                                 | Urgency                | select one |                  |                        |                      |  |
|          |                                |                        |                                                                 | Resolution             |            | Please specify a | value                  | *                    |  |
|          |                                |                        |                                                                 | To Be Reviewed By      |            | CANCEL ASSI      |                        |                      |  |
|          |                                |                        |                                                                 |                        |            |                  |                        |                      |  |
|          |                                |                        |                                                                 |                        |            |                  |                        |                      |  |
|          |                                |                        |                                                                 |                        |            |                  |                        |                      |  |
|          |                                |                        |                                                                 |                        |            |                  |                        |                      |  |
|          | Hi Serene! -<br>No new message |                        |                                                                 |                        |            |                  |                        |                      |  |

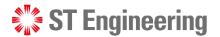

### **View List of Incidents**

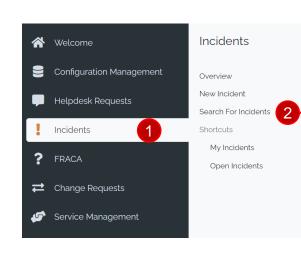

Select 1 Incident >

2 Search for Incidents to

view a list of incident reports.

|          | Welcome                  | Ref: Any 🔻 🗙     | Title: Any 👻 Caller: Any 👻 Organiza                                | ation: Any 🔹 🗙 🕂 😂                                       |           |                                                                   |                                      |                       |
|----------|--------------------------|------------------|--------------------------------------------------------------------|----------------------------------------------------------|-----------|-------------------------------------------------------------------|--------------------------------------|-----------------------|
|          |                          |                  |                                                                    |                                                          |           |                                                                   |                                      |                       |
|          | Configuration Management | Total:8 objects. |                                                                    |                                                          |           |                                                                   |                                      | +                     |
| •        | Helpdesk Requests        |                  |                                                                    |                                                          |           |                                                                   |                                      |                       |
| !        | Incidents                | Incident         | <ul> <li>Title</li> <li>Cannot login to Customer Portal</li> </ul> | <ul> <li>Organization</li> <li>ST Engineering</li> </ul> | Caller    | <ul> <li>Date Of Creation</li> <li>2022-12-01 09:58:30</li> </ul> | <ul><li>Status</li><li>New</li></ul> | Assignee<br>undefined |
| ?        | FRACA                    | I-000138         | sdf                                                                | ST Engineering                                           | undefined | 2022-11-28 16:53:15                                               | <ul> <li>New</li> </ul>              | undefined             |
|          | Change Requests          | I-000129         | sadas                                                              | ST Engineering                                           | undefined | 2022-11-28 10:07:59                                               | Resolved                             | L2 Lead Us            |
|          |                          | I-000127         | sdf                                                                | ST Engineering                                           | undefined | 2022-11-28 10:00:43                                               | Closed                               | L2 User               |
| <b>S</b> | Service Management       | I-000121         | Bugs found in Manager Portal                                       | ST Engineering                                           | undefined | 2022-11-18 17:49:46                                               | New                                  | undefined             |
|          |                          | I-000119         | Bugs found in Cust Portal                                          | ST Engineering                                           | undefined | 2022-11-18 14:49:07                                               | New                                  | undefined             |
|          |                          | I-000118         | Bug at Service Request submission                                  | ST Engineering                                           | undefined | 2022-11-18 14:44:41                                               | Closed                               | L2 User               |
|          |                          | I-000116         | Incident 1                                                         | ST Engineering                                           | undefined | 2022-11-17 17:02:54                                               | New                                  | undefined             |

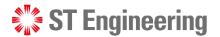

### **View an Incident**

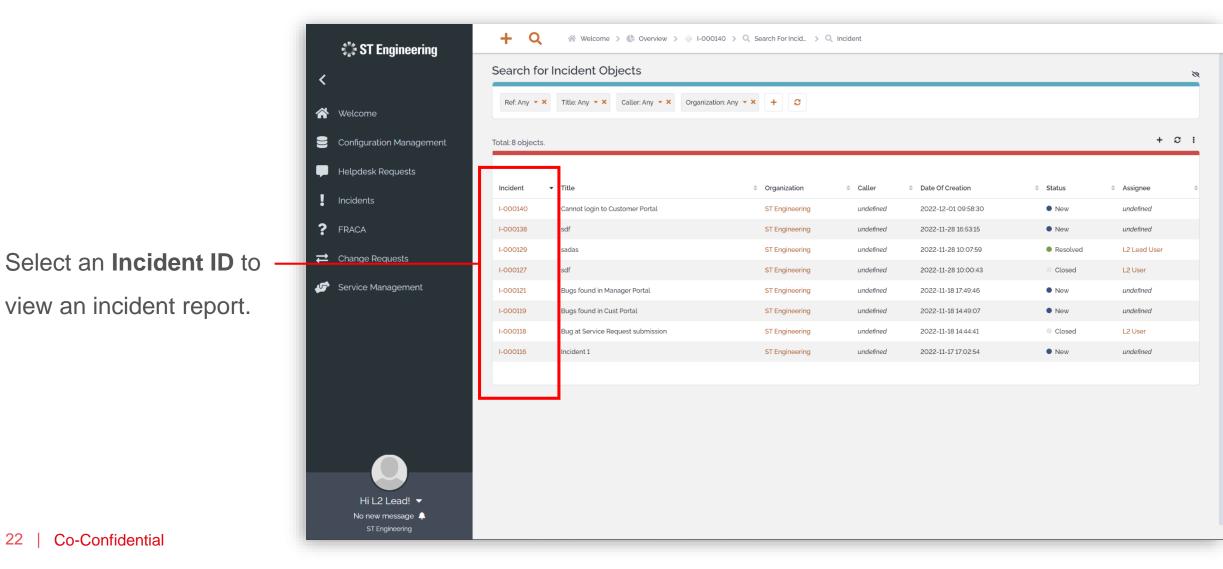

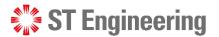

<

vity panel

#### INCIDENTS

### **Edit Incident Information**

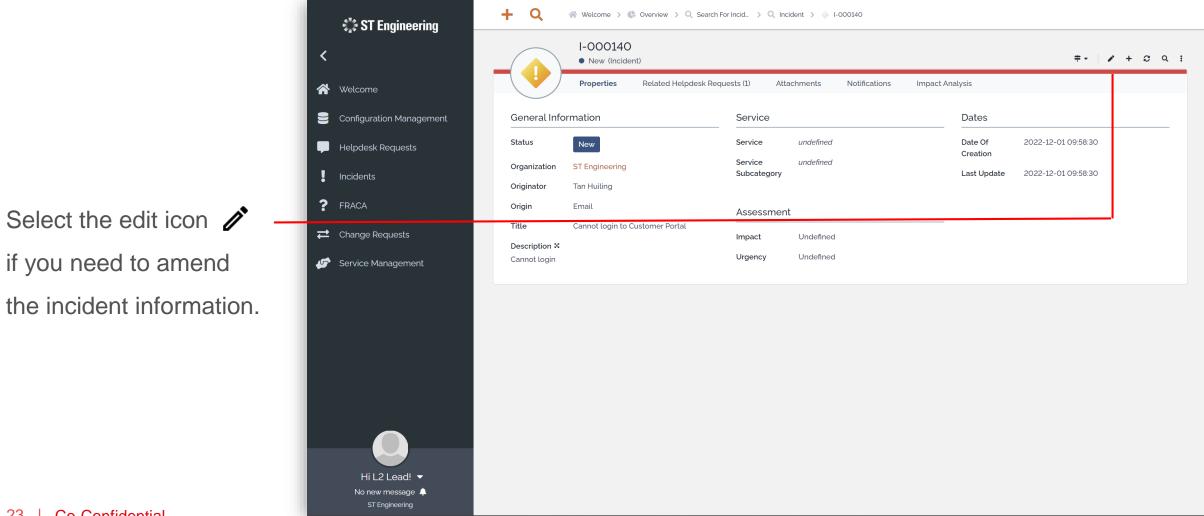

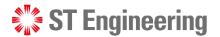

### **Assign or Re-Assign Incident (1)**

If the incident status is
New, you will need to
Assign incident from
the dropdown menu =-

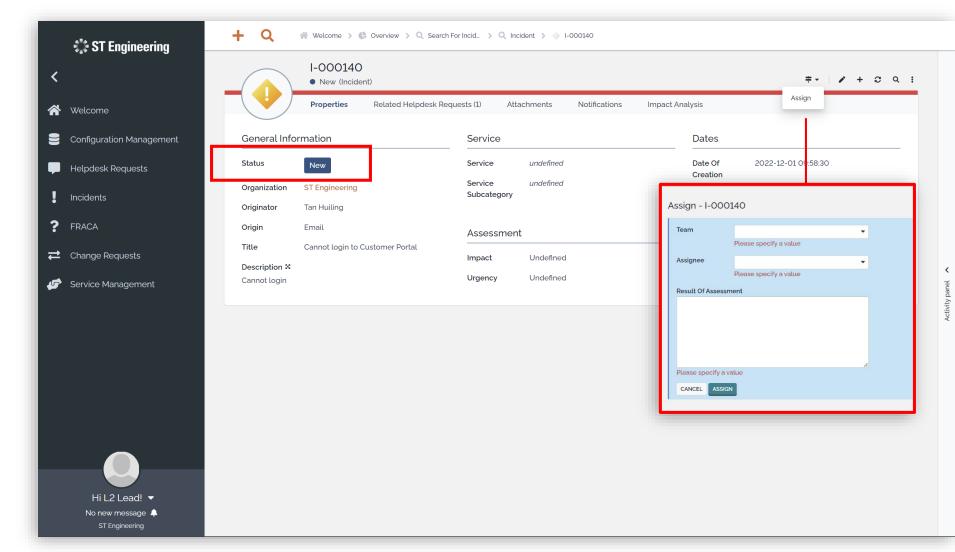

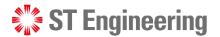

### **Assign or Re-Assign Incident (2)**

If the incident status is
Assigned, you can
Re-Assign incident to
other personnel from
the dropdown menu =-

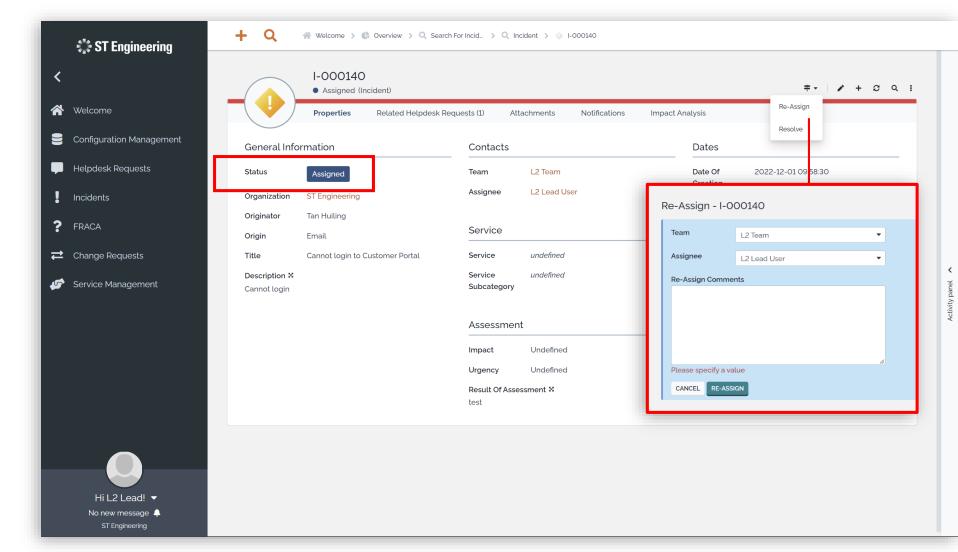

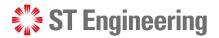

### **Incident Resolved**

Once you have received a resolution, update the status to **Resolved** 

**Note:** Please inform 1CC Team that issue resolved so that they can close the case with their requesters.

26 | Co-Confidential

| 🎇 ST Engineering                                                        | + Q                                                                                                    | arch For Incid > 🔍 Incident > 🗄 I-000140                                              |                                                                                                    |
|-------------------------------------------------------------------------|----------------------------------------------------------------------------------------------------|---------------------------------------------------------------------------------------|----------------------------------------------------------------------------------------------------|
| Welcome                                                                 | I-000140<br>• Assigned (Incident)                                                                                 | De marche (d) Athenieu etc. Matificación es                                           | ≠ - / + C Q :<br>Re-Assign                                                                                                    |
| Configuration Management                                                | Properties Related Helpdesk<br>General Information                                                                | Requests (1) Attachments Notifications Contacts                                       | Impact Analysis Resolve Dates                                                                                                    |
| <ul> <li>Helpdesk Requests</li> <li>Incidents</li> <li>FRACA</li> </ul> | Status     Assigned       Organization     ST Engineering       Originator     Tan Huiling       Origin     Email | Team L2 Team<br>Assignee L2 Lead User<br>Service                                      | Date Of         2022-12-C1 09:58:30           Creation         2022-12-C1 10:02:07           Assignment         2022-12-C1 10:02:07           Date         2022-12-C1 10:02:07 |
| <ul><li>➡ Change Requests</li><li>✓ Service Management</li></ul>        | Origin     Email       Title     Cannot login to Customer Portal       Description X     Cannot login             | Service undefined<br>Service undefined<br>Subcategory                                 | Resolution Code select one<br>Please specify a value                                                                                                    |
|                                                                         |                                                                                                    | Assessment<br>Impact Undefined<br>Urgency Undefined<br>Result Of Assessment X<br>test | Solution                                                                                                    |
| Hi L2 Lead! ▼<br>No new message ♠<br>ST Engineering                     |                                                                                                    |                                                                                       | Resolved By Please specify a value CANCEL RESOLVE                                                                                                    |

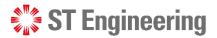

### **Re-Open Incident**

If 1CC Team informs that the issue is not resolved, **L2/L3 Team Lead** can **Re-Open** the incident for a re-investigation.

|    | *** <b>CT F</b>                    | + Q                           | 🛠 Welcome 🗲 🎨 Overview 🗲 🔍 Searc                           | ch For Incid_ 🔹 🔍 In      | ncident > 🔷 I-000140    |                     |                     |                          |
|----|------------------------------------|-------------------------------|------------------------------------------------------------|---------------------------|-------------------------|---------------------|---------------------|--------------------------|
| <  | ST Engineering                     |                               | I-000140                                                   |                           |                         |                     |                     |                          |
| *  | Welcome                            |                               | Resolved (Incident)      Properties     Related Helpdesk R | equests (1) At            | tachments Notifications |                     | Re-Open             |                          |
| 9  | Configuration Management           | General Info                  | ormation                                                   | Contacts                  |                         | Dates               | Close               |                          |
| -  | Helpdesk Requests                  | Status                        | ✓ Resolved                                                 | Team                      | L2 Team                 | Date Of<br>Creation | 2022-12-01 09 58:30 |                          |
| !  | Incidents                          | Organization                  | ST Engineering                                             | Assignee                  | L2 Lead User            | Last Update         | 2022-12-01 10: 5:32 |                          |
| ?  | FRACA                              | Originator<br>Origin          | Tan Huiling<br>Email                                       | Service                   |                         | Assignment<br>Date  | 2022-12-01 10:02:07 |                          |
| t  | Change Requests                    | Title                         | Cannot login to Customer Portal                            | Service                   | undefined               |                     |                     |                          |
| \$ | Service Management                 | Description 🛿<br>Cannot login |                                                            | Service<br>Subcategory    | undefined               | Re-Open - I-C       |                     | <ul> <li>anel</li> </ul> |
|    |                                    |                               |                                                            |                           |                         | Team                | L2 Team 💌           | Activity panel           |
|    |                                    |                               |                                                            | Assessmer                 | nt                      | Re-Open Remar       |                     | A                        |
|    |                                    |                               |                                                            | Impact                    | Undefined               | Re-Open Remai       |                     |                          |
|    |                                    |                               |                                                            | Urgency                   | Undefined               |                     |                     |                          |
|    |                                    |                               |                                                            | Result Of Asse<br>test    | essment X               |                     |                     |                          |
|    |                                    |                               |                                                            | Re-Assign Cor             | mments ×                | Please specify a    | value               |                          |
|    |                                    |                               |                                                            |                           |                         | CANCEL RE-C         | PEN                 |                          |
|    |                                    |                               |                                                            | Resolution                |                         |                     |                     |                          |
|    | Hi L2 Lead! 🔻                      |                               |                                                            | Resolution<br>Code        | Bug Fixed               |                     |                     |                          |
|    | No new message 🐥<br>ST Engineering |                               |                                                            | Solution 🗙<br>fixed login |                         |                     |                     |                          |

#### **ST** Engineering

#### INCIDENTS

### **Close Incident**

Once 1CC Team confirms that the issue has been resolved, **L2/L3 Team Lead** can proceed to **Close** the incident.

|          | 🕼 ST Engineering                   | + Q                           | ☆ Welcome > & Overview > Q Sear   | ch For Incid_ > 🔍 In      | ncident > 🔶 I-000140 |       |             |                         |           |                |     |     |   |                |
|----------|------------------------------------|-------------------------------|-----------------------------------|---------------------------|----------------------|-------|-------------|-------------------------|-----------|----------------|-----|-----|---|----------------|
| <        |                                    |                               | I-000140<br>• Resolved (Incident) |                           |                      |       |             |                         |           | <b>≠</b> - / / | ¢ + | ଟେଦ | : |                |
| <b>^</b> | Welcome                            |                               | Properties Related Helpdesk F     | Requests (1) At           | tachments Notifica   | tions |             |                         | Re-0      | Open           |     |     |   |                |
|          | Configuration Management           | General Info                  | ormation                          | Contacts                  |                      |       |             | Dates                   | Clos      | ie .           |     |     |   |                |
| -        | Helpdesk Requests                  | Status                        | ✓ Resolved                        | Team                      | L2 Team              |       |             | Date Of                 | 2022-12-0 | 09:58:30       |     |     |   |                |
| l        | Incidents                          | Organization                  | ST Engineering                    | Assignee                  | L2 Lead User         |       |             | Creation<br>Last Update | 2022-12-0 | 10:15:32       |     |     |   |                |
| ?        | FRACA                              | Originator<br>Origin          | Tan Huiling<br>Email              | Service                   |                      |       |             | Assignment<br>Date      | 2022-12-0 | 10:02:07       |     |     |   |                |
| #        | Change Requests                    | Title                         | Cannot login to Customer Portal   | Service                   | undefined            |       |             |                         |           |                |     |     |   |                |
| 5        | Service Management                 | Description X<br>Cannot login |                                   | Service<br>Subcategory    | undefined            | Clo   | ose - I-00  | 00140                   |           |                |     |     |   | <              |
|          |                                    |                               |                                   |                           |                      | с     | Closure Com | iment                   |           |                |     |     |   | Activity panel |
|          |                                    |                               |                                   | Assessmer                 | nt                   |       |             |                         |           |                |     |     |   | Ă              |
|          |                                    |                               |                                   | Impact                    | Undefined            |       |             |                         |           |                |     |     |   |                |
|          |                                    |                               |                                   | Urgency                   | Undefined            |       |             |                         |           |                |     |     |   |                |
|          |                                    |                               |                                   | Result Of Asse<br>test    | essment X            |       |             |                         |           |                |     |     |   |                |
|          |                                    |                               |                                   | Re-Assign Cor             | mments X             | Р     | lease speci | fy a value              |           |                |     |     |   |                |
|          |                                    |                               |                                   |                           |                      |       | CANCEL      | CLOSE                   |           |                |     |     |   |                |
|          |                                    |                               |                                   | Resolution                |                      |       |             |                         |           |                |     |     | _ |                |
|          | Hi L2 Lead! ▼                      |                               |                                   | Resolution<br>Code        | Bug Fixed            |       |             |                         |           |                |     |     |   |                |
|          | No new message 🌲<br>ST Engineering |                               |                                   | Solution X<br>fixed login |                      |       |             |                         |           |                |     |     |   |                |

#### **ST** Engineering

#### INCIDENTS

### **Close Incident**

Once status is **Closed**, it cannot be re-opened.

You must submit a new incident and relink it to the helpdesk request.

| 🖏 ST Engineering                                                                                        | + Q                                                                                                    | 、Search For User _ → Q User Request → 📮 R-000136                 |                                                                                                    |
|----------------------------------------------------------------------------------------------------|----------------------------------------------------------------------------------------------------|------------------------------------------------------------------|----------------------------------------------------------------------------------------------------|
| ★ Welcome                                                                                               | R-000136 Closed (User Request) Properties Attachments                                                                                                    | Notifications                                                    | r + 2 Q :                                                                                                    |
| Configuration Management                                                                                | General Information<br>Status Closed                                                                                                    | Contacts<br>Team 1CC Team<br>Assignee 1CC User                   | Dates           Date Of         2022-11-28 16:06:20           Creation         Creation                                         |
| <ul> <li>Incidents</li> <li>? FRACA</li> <li>⇒ Change Requests</li> <li>✓ Service Management</li> </ul> | Organization     ST Engineering       Contact Name     Siao Cai Bin       Contact     98765432       Information     Information       Caller Logged-<br>In ID     Information | Service<br>Service undefined<br>Service undefined<br>Subcategory | Last Update 2022-11-29 14:19:36<br>Call Received 2022-11-28 16:06:04<br>Datetime<br>Call Escalated<br>Datetime<br>Call Resolved |
|                                                                                                    | Origin     Undefined       Title     Cannot login to Customer Portal       Description *     Problem login to customer portal       Support     Undefined                      | Relations<br>Related undefined<br>Incident                       | Datetime<br>Assignment 2022-11-28 16:11:00<br>Datetime<br>Re-Assign<br>Datetime                                                 |
|                                                                                                    | Categorization                                                                                                    | Assessment<br>Result Of Assessment ¥<br>1CC                      | Resolved         2022-11-28 16:21:48           Datetime         2022-11-29 14:19:36                                             |
| Hi 1CC! ▼<br>No new message ▲<br>ST Engineering                                                         |                                                                                                    | Re-Assign Comments ¥ Resolution Resolution Bug Fixed Code        | _                                                                                                    |

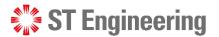

### **Activity Panel (1)**

To check the activity logs for an incident activity, tap **Activity panel** at the side of the screen.

| <                        |                            | I-000140<br>• New (Incident)    |                     |                        |           |                     | <b>÷</b> - ∕        | + <i>C</i> Q |
|--------------------------|----------------------------|---------------------------------|---------------------|------------------------|-----------|---------------------|---------------------|--------------|
| 🐕 Welcome                |                            | Properties Related Helpdesk F   | Requests (1) Attach | ments Notifications    | Impact Ar | nalysis             |                     |              |
| Configuration Management | General Info               | ormation                        | Service             |                        |           | Dates               |                     |              |
| Helpdesk Requests        | Status                     | New                             |                     | undefined<br>undefined |           | Date Of<br>Creation | 2022-12-01 09:58:30 |              |
| Incidents                | Organization<br>Originator | ST Engineering<br>Tan Huiling   | Subcategory         | andenned               |           | Last Update         | 2022-12-01 09:58:30 |              |
| FRACA                    | Origin                     | Email                           | Assessment          |                        |           |                     |                     |              |
| Change Requests          | Title<br>Description X     | Cannot login to Customer Portal | Impact              | Jndefined              |           |                     |                     |              |
| Service Management       | Cannot login               |                                 | Urgency             | Jndefined              |           |                     |                     |              |
|                          |                            |                                 |                     |                        |           |                     |                     |              |
|                          |                            |                                 |                     |                        |           |                     |                     |              |

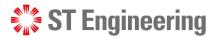

### **Activity Panel (2)**

#### **Activity Logs**

Then select the **[Activity Tab]** to view the logs, state changes and edits to the incident.

|                                   |                                       |                                             | Public log                                                                                                    |
|-----------------------------------|---------------------------------------|---------------------------------------------|----------------------------------------------------------------------------------------------------|
| <                                 | I-000140<br>Closed (Incident)         | 2 + 3 Q :                                   | 💵 - 🗧 💟 Logs 🔻 💟 State changes 🔽 EORS 1 🕹                                                                                                    |
| Velcome                           | Properties Related Helpo              | lesk Requests (1) Attachments Notifications | Edited Closure Comment. Close Date and : other                                                                                                    |
| Configuration Management          | General Information                   | Contacts                                    | Closure Comment modified, previous value:     Close Date set to 2022-12-011017:57     Operational status set to Closed (previous                                                             |
| Helpdesk Requests                 | Status Closed                         | Team L2 Team                                | value: 🗸 Resolved )                                                                                                    |
| Incidents                         | Organization ST Engineering           | Assignee L2 Lead User                       | a few seconds ago                                                                                                    |
| FRACA                             | Originator Fan Huiting                |                                             | a few seconds ago                                                                                                    |
|                                   | Origin Email                          | Service                                     | Edited Solution, Resolution Code and 4 others                                                                                                    |
| Change Requests                   | Title Cannot login to Customer Portal | Service undefined                           | Solution modified, previous value:     Resolution Code set to Bug Fixed                                                                                                    |
| Service Management                | Description ₩<br>Cannot login         | Service undefined<br>Subcategory            | Time Taken To Resolve set to 17min 2s     Resolution Date set to 2022-12-01 10:15:32     TC appended to Resolved By     Operational status set to      Resolved                              |
|                                   |                                       | Assessment                                  | (previous value: Ongoing )                                                                                                    |
|                                   |                                       |                                             | 2 minutes ago                                                                                                    |
|                                   |                                       | Impact Undefined                            | Changed from Assigned to Resolved                                                                                                    |
|                                   |                                       | Urgency Undefined                           | 2 minutes ago                                                                                                    |
|                                   |                                       | Result Of Assessment ×<br>test              | Edited Result Of Assessment. Assignment Date and<br>2 others                                                                                                    |
| -                                 |                                       | Re-Assign Comments X                        | Result Of Assessment modified, previous value:     Assignment Date set to 2022-12-01 10:02:07     Assignee set to L2 Lead User (previous value: )     Team set to L2 Team (previous value: ) |
|                                   |                                       | Resolution                                  | 16 minutes ago                                                                                                    |
|                                   |                                       | Resolution Bug Fixed                        | Changed from New to Assigned                                                                                                    |
| Hi L2 Lead! ▼<br>No new message 🌲 |                                       | Code                                        | 16 minutes ago                                                                                                    |
| ST Engineering                    |                                       | Solution X<br>fixed login                   | Y Object created                                                                                                    |

# Other

- Export from Table
- List of Contacts
- Preferences

- Change Password
- Logoff

ST Engineering

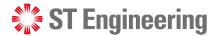

#### OTHER

### **Export from Table**

You can export a list o records in CSV, XSL o PDF format from:

- Contacts Table and
- User Requests Tab

Tap the dropdown icon select your export options

|               | 🎲 ST Engineering                                | + Q                             | Welcome > 🚊 ST Engineering > 📮 R         | -000136 > Q Search for conta >(  | Q Contact > 🔇 Ov       | rerview > Q Search For User _ | > Q User Request |                               |  |
|---------------|-------------------------------------------------|---------------------------------|------------------------------------------|----------------------------------|------------------------|-------------------------------|------------------|-------------------------------|--|
|               | <                                               | Search for User Request Objects |                                          |                                  |                        |                               |                  |                               |  |
|               | 삼 Welcome                                       | Ref: Any 🔻 🗙                    | Title: Any 🔻 X Caller: Any 👻 Organizatio | n: Any 🔻 🗙 🕂 🤤                   |                        |                               |                  |                               |  |
| of            | Configuration Management                        | Total: 6 objects.               |                                          |                                  |                        |                               |                  | + 2 :                         |  |
| or            | Helpdesk Requests                               | User Request                    | ▼ Title                                  | Organization                     | Caller                 | Date Of Creation              | ≑ Status         | Modify<br>Configure This List |  |
|               | Incidents                                       | R-000137                        | we                                       | ST Engineering                   | undefined              | 2022-11-28 16:52:57           | New              | eMail                         |  |
|               | ? FRACA                                         | R-000136                        | Cannot login to Customer Portal          | ST Engineering                   | undefined              | 2022-11-28 16:06:20           | Closed           | CSV Export                    |  |
|               | ➡ Change Requests                               | R-000128                        | ads                                      | ST Engineering                   | undefined              | 2022-11-28 10:01:06           | Assigned         | Excel Export                  |  |
| d             | Service Management                              | R-000126                        | asd                                      | ST Engineering                   | undefined              | 2022-11-28 09:56:00           | New              | Export as PDF                 |  |
|               |                                                 | R-000125                        | Cannot login<br>Helpdesk Request 1       | ST Engineering<br>ST Engineering | undefined<br>undefined | 2022-11-28 09:53:23           | Closed  New      | Add To Dashboard              |  |
| la la         |                                                 | R-00011/                        | Helhdesk keddest I                       | STENGINEETING                    | undenned               | 2022-11-17 17:03:23           | • New            | Create a Shortcut             |  |
| ible<br>and - |                                                 |                                 |                                          |                                  |                        |                               |                  |                               |  |
|               |                                                 |                                 |                                          |                                  |                        |                               |                  |                               |  |
| ns.           | Hi 1CC! ▼<br>No new message ↓<br>ST Engineering |                                 |                                          |                                  |                        |                               |                  |                               |  |

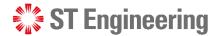

### **List of Contacts**

OTHER

Select Configuration Management > Search for contacts to view a list of contacts in your organization.

|   | 🐩 ST Engineering         | 🕂 🔍 🗄 Change > 📮 R-000136 > 🌑 Overview > Q Search For User_ > Q User Request > 🔩 Overview > Q Search for conta_ > Q Contact |                            |                |                    |       |    |  |
|---|--------------------------|----------------------------------------------------------------------------------------------------|----------------------------|----------------|--------------------|-------|----|--|
| < | <                        | Search for Contact - Objects                                                                                                | 5                          |                |                    |       | Ø  |  |
| * | Welcome                  | Contact: Any 🔹 🗙 Email: Any 👻 🗙                                                                                             | Organization: Any 🔻 🗙 🕂    | C              |                    |       |    |  |
| 9 | Configuration Management | Total:12 objects.                                                                                                    |                            |                |                    |       | ØI |  |
| - | Helpdesk Requests        | Contact                                                                                                    | ▲ Status                   | Organization   | Email              | Phone |    |  |
| ! | Incidents                | 1CC Team                                                                                                    | Active                     | ST Engineering |                    |       |    |  |
| ? | FRACA                    | 1CC User                                                                                                    | Active                     | ST Engineering |                    |       |    |  |
| Ħ | Change Requests          | Admin User                                                                                                    | <ul> <li>Active</li> </ul> | ST Engineering | 🐱 my.email@foo.org |       |    |  |
|   | Change Requests          | L2 Lead User                                                                                                    | <ul> <li>Active</li> </ul> | ST Engineering |                    |       |    |  |
| 1 | Service Management       | L2 Team                                                                                                    | <ul> <li>Active</li> </ul> | ST Engineering |                    |       |    |  |
|   |                          | L2 User                                                                                                    | Active                     | ST Engineering |                    |       |    |  |
|   |                          | L3 Lead User                                                                                                    | <ul> <li>Active</li> </ul> | ST Engineering |                    |       |    |  |
|   |                          | L3 Team                                                                                                    | Active                     | ST Engineering |                    |       |    |  |
|   |                          | L3 User                                                                                                    | Active                     | ST Engineering |                    |       |    |  |
|   |                          | Service Manager User                                                                                                    | Active                     | ST Engineering |                    |       |    |  |
|   |                          | Super User                                                                                                    | Active                     | ST Engineering |                    |       |    |  |
|   |                          | Tan Beng Suan                                                                                                    | Active                     | ST Engineering |                    |       |    |  |
|   |                          |                                                                                                    |                            |                |                    |       |    |  |
|   |                          |                                                                                                    |                            |                |                    |       |    |  |

Hi 1CC! ▼ No new message ♠ ST Engineering

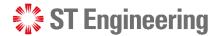

#### OTHER Preferences

Tap on your name to view dropdown list and select **Preferences** to change the elements of the user interface.

|   | 🖏 ST Engine                      | eering                  | + Q 📮 R-000136 > 🌑 Overview > Q Search For User > Q User Request > 🕒 Overview > Q Search for conta > Q Contact > 🍰 Preferences |        |                                           |                                                           |                |  |  |  |
|---|----------------------------------|-------------------------|----------------------------------------------------------------------------------------------------|--------|-------------------------------------------|-----------------------------------------------------------|----------------|--|--|--|
| < |                                  |                         | Preferences                                                                                                    |        |                                           |                                                           |                |  |  |  |
| * | Welcome                          | elcome User interface   |                                                                                                    |        |                                           |                                                           |                |  |  |  |
| 8 | Configuration Management General |                         |                                                                                                    |        | Rich text editor                          |                                                           |                |  |  |  |
| • | Helpdesk Reques                  | sts                     | Favorite language English (English) <ul> <li>Theme Full moon (default)</li> <li>Toolbar default state Collapsed </li> </ul>    |        |                                           |                                                           |                |  |  |  |
| ! | Incidents                        |                         | Lists                                                                                                    |        | Activity panel                            | Activity panel                                            |                |  |  |  |
| ? | FRACA                            |                         | Default length: 20 items per page                                                                                              |        | Entry form opened by default              | Entry form opened by default                              |                |  |  |  |
| ₽ | Change Requests                  | 5                       | Tabs                                                                                                    |        | Other Settings                            |                                                           |                |  |  |  |
| ø | Service Managem                  | nent                    | Layout Horizontal 🗸 Navigation Classic 🗸                                                                                       |        | Show obsolete data                        |                                                           |                |  |  |  |
|   | CANCE<br>Standard portal         |                         | CANCEL APPLY                                                                                                    |        |                                           |                                                           |                |  |  |  |
|   | Preferences                      |                         | rile Organizations                                                                                                    |        |                                           |                                                           |                |  |  |  |
|   | Log off                          |                         | in the list below the organizations that you wa<br>ed by selecting "All Organizations" in the drop                             |        | k access. Note that this is not a securit | y setting, objects from any organization are still visibl | le and can be  |  |  |  |
|   | Change Password                  |                         |                                                                                                    |        |                                           |                                                           |                |  |  |  |
|   |                                  | Help                    | Organization                                                                                                    | ▲ Code |                                           | Parent                                                    | <b>i</b><br>\$ |  |  |  |
|   | _                                | About ST Engineering IT | TSM ST Engineering                                                                                                    |        | Active                                    | undefined                                                 |                |  |  |  |
|   |                                  |                         | CANCEL                                                                                                    |        |                                           |                                                           |                |  |  |  |
|   | No new messag<br>ST Engineerin   | ge 🐥                    | My Shortcuts                                                                                                    |        |                                           |                                                           |                |  |  |  |

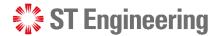

#### OTHER

### **Change Password**

Tap on your name to view dropdown list and select **Change Password.** It will redirect you to a page to change your password.

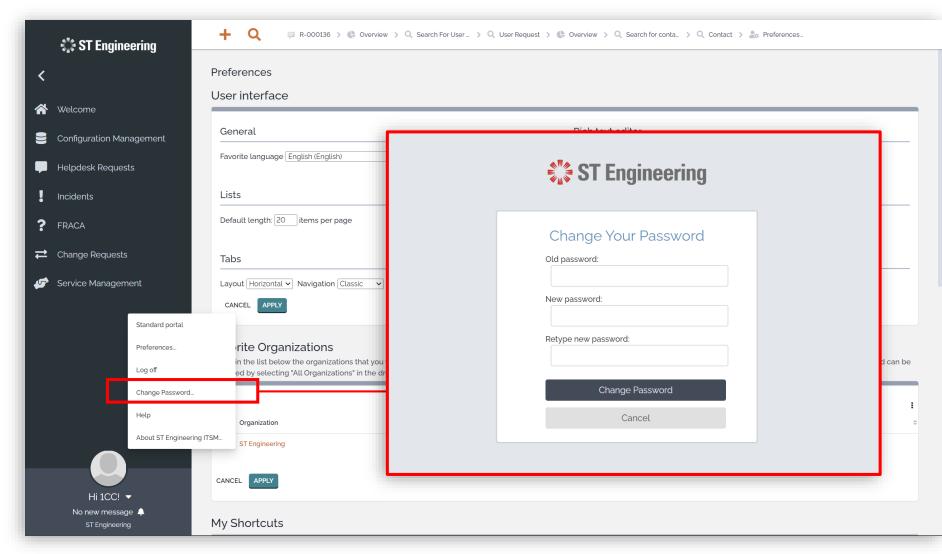

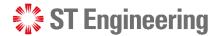

### other Logoff

Tap on your name to view dropdown list and select **Log off.** You will return to login page.

|           | 🎇 ST Engine                      | eering                  | 🕂 Q 📮 R-000136 > 🌑 Overview > Q Search For User > Q User Request > 🕼 Overview > Q Search for conta > Q Contact > 🍰 Preferences |                                                            |                                             |                                                      |                   |  |  |  |
|-----------|----------------------------------|-------------------------|----------------------------------------------------------------------------------------------------|------------------------------------------------------------|---------------------------------------------|------------------------------------------------------|-------------------|--|--|--|
| <         |                                  |                         | Preferences                                                                                                    |                                                            |                                             |                                                      |                   |  |  |  |
| *         | Welcome                          | User interface          |                                                                                                    |                                                            |                                             |                                                      |                   |  |  |  |
| 9         | Configuration Management General |                         |                                                                                                    |                                                            | Rich text editor                            |                                                      |                   |  |  |  |
| •         | Helpdesk Requests                |                         | Favorite language English (English)                                                                                            | <ul> <li>✓ Theme Full moon (default)</li> <li>✓</li> </ul> | Toolbar default state Collapsed 🗸           |                                                      |                   |  |  |  |
| !         | Incidents                        |                         | Lists                                                                                                    |                                                            | Activity panel                              | Activity panel                                       |                   |  |  |  |
| ?         | FRACA                            |                         | Default length: 20 items per page                                                                                              |                                                            | Entry form opened by default                | Entry form opened by default                         |                   |  |  |  |
| ₽         | Change Requests                  | 5                       | Tabs                                                                                                    |                                                            | Other Settings                              | Other Settings                                       |                   |  |  |  |
| <b>\$</b> | Service Managen                  | nent                    | Layout Horizontal 🗸 Navigation Classic                                                                                         | ×                                                          | Show obsolete data $\square$                | Show obsolete data                                   |                   |  |  |  |
|           | CANCEL APPLY Standard portal     |                         |                                                                                                    |                                                            |                                             |                                                      |                   |  |  |  |
|           | Preferences                      |                         | rite Organizations                                                                                                    |                                                            | :-1 NI-4- 41-4 41-1- :4                     |                                                      | isible and see be |  |  |  |
|           | Log off                          |                         | ed by selecting "All Organizations" in th                                                                                      |                                                            | ICK access. Note that this is not a securit | y setting, objects from any organization are still v | Isible and can be |  |  |  |
|           |                                  | Change Password         |                                                                                                    |                                                            |                                             |                                                      |                   |  |  |  |
|           |                                  | Help                    | Organization                                                                                                    | ▲ Code                                                     |                                             | Parent                                               | •                 |  |  |  |
|           | _                                | About ST Engineering IT | SM ST Engineering                                                                                                    |                                                            | Active                                      | undefined                                            |                   |  |  |  |
|           | Hi 1CC!                          | )                       | CANCEL APPLY                                                                                                    |                                                            |                                             |                                                      |                   |  |  |  |
|           | No new messag<br>ST Engineerin   | ge 🜲                    | My Shortcuts                                                                                                    |                                                            |                                             |                                                      |                   |  |  |  |

# Thank you

**ST Engineering**